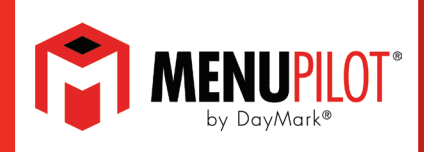

### **Effective 8/1/2023, the MenuPilot application will no longer be functional through the DayMark Gateway app.**

MenuPilot users are required to update the application to the latest version, which is available for download through the Google Play Store.

### **ACTIONS REQUIRED:**

(See detailed instructions for the items below on the following pages.)

**1. Check which version of MenuPilot is currently installed on your tablet.**

#### **2. Create a Google Account for your tablet.**

Note: It is recommended to use or create a Google account for your store location instead of using a personal account.

#### **3. Disable the Gateway version of MenuPilot on your tablet.**

#### **4. Install the MenuPilot App from the Google Play Store.**

Note: Products that have been entered manually will NOT carry over to the new app. These products will need to be re-added to the new version of MenuPilot. It is recommended to print a sample label of these items to be used for reference when re-adding to the new app.

### **For additional assistance contact DayMark Kitchen Automation Support:**

**1.877.620.8878 or techsupport@daymarksafety.com**

THE DIFFERENCE IS NIGHT AND DAY.™

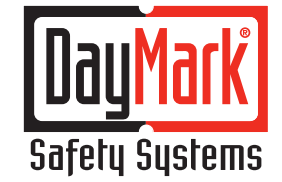

800.847.0101 daymark.com

# **Checking the App Version of MenuPilot on Your Tablet**

### **If MenuPilot has a red background, or the app version is lower than 6.0.0, the MenuPilot app needs to be updated.**

- 1. The first indication of an older Gateway version is the red background on the application interface.
	- All app versions with a red background will require an update.

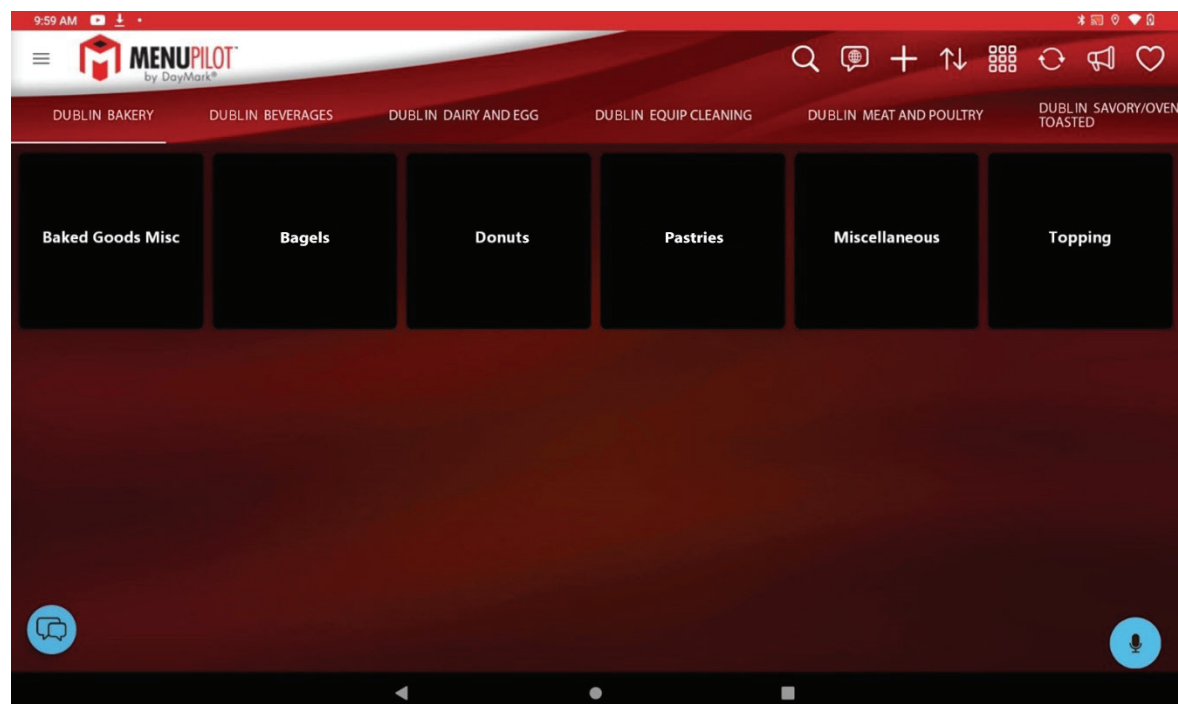

- 2. Version 5.0.0 and above, appears as below.
	- To check the version number, tap on the username/email address in the top right corner.

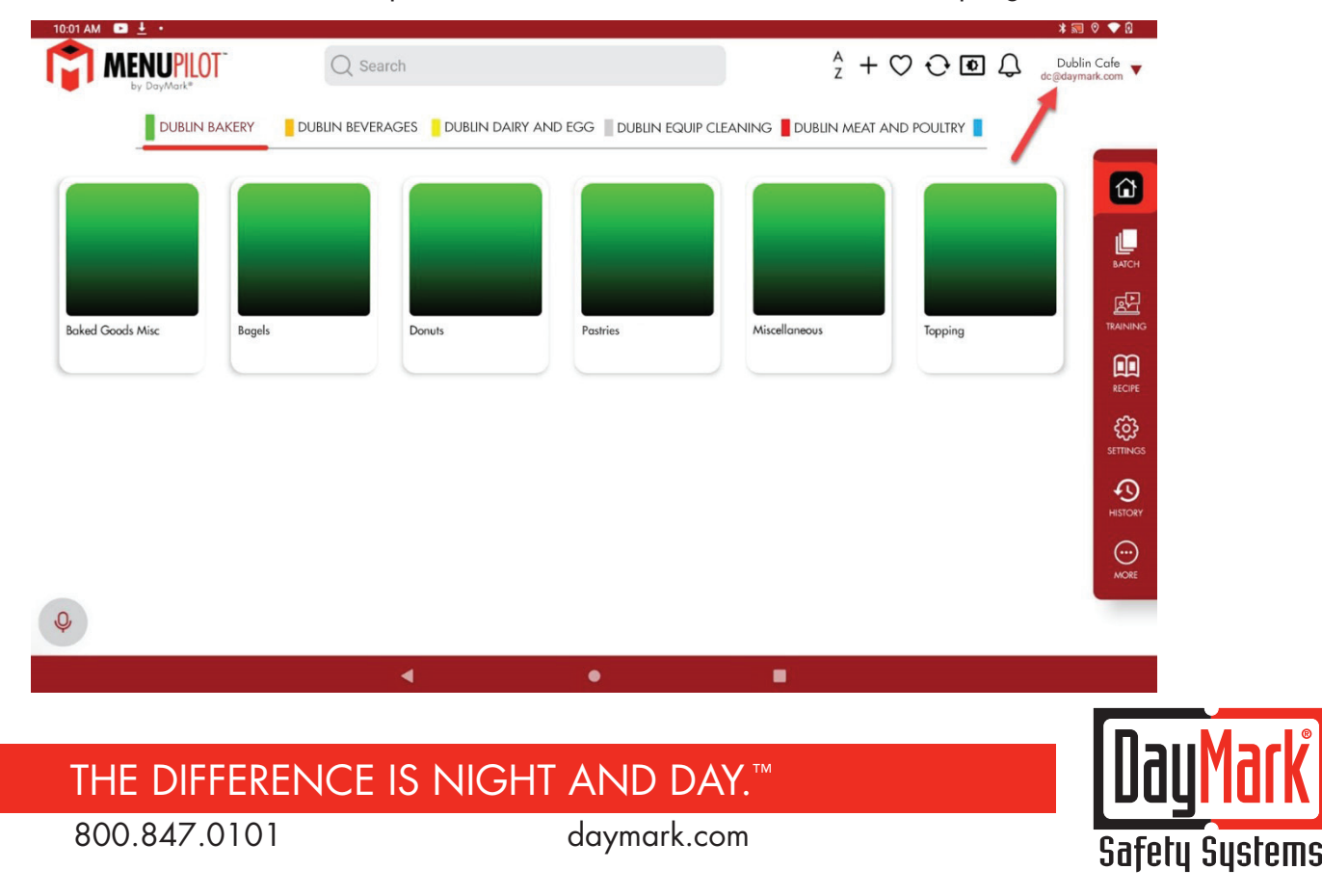

3. Tap About

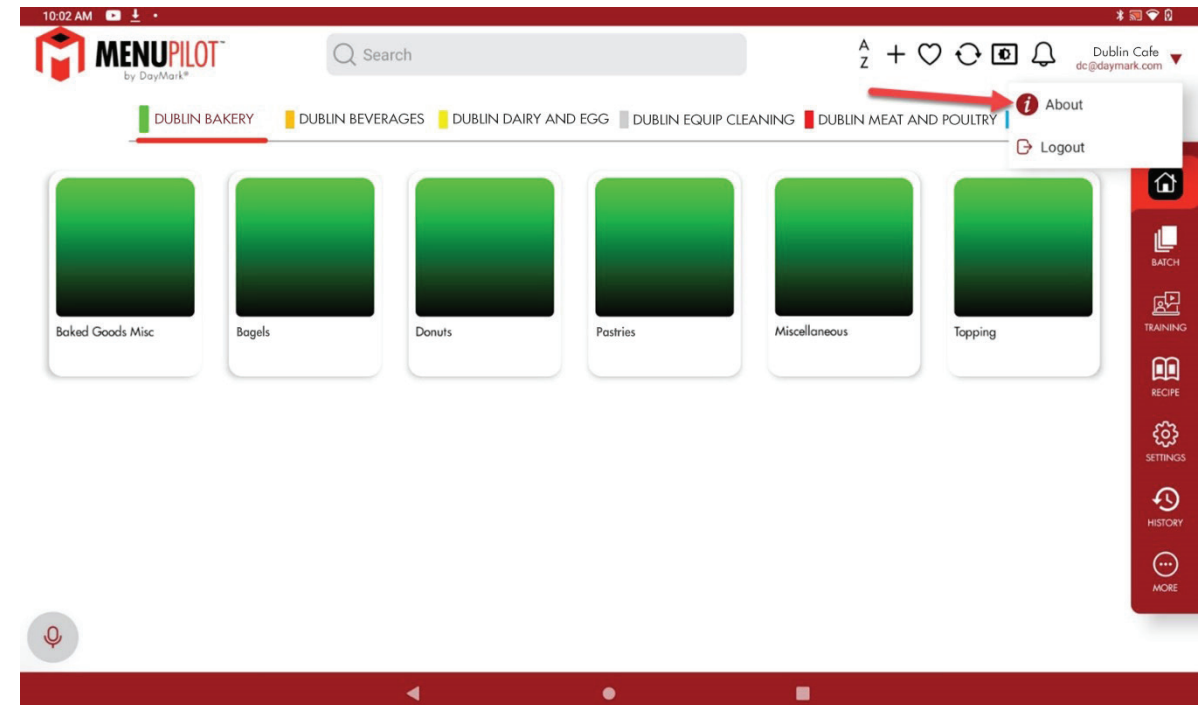

4. The App Version is listed in the About menu.

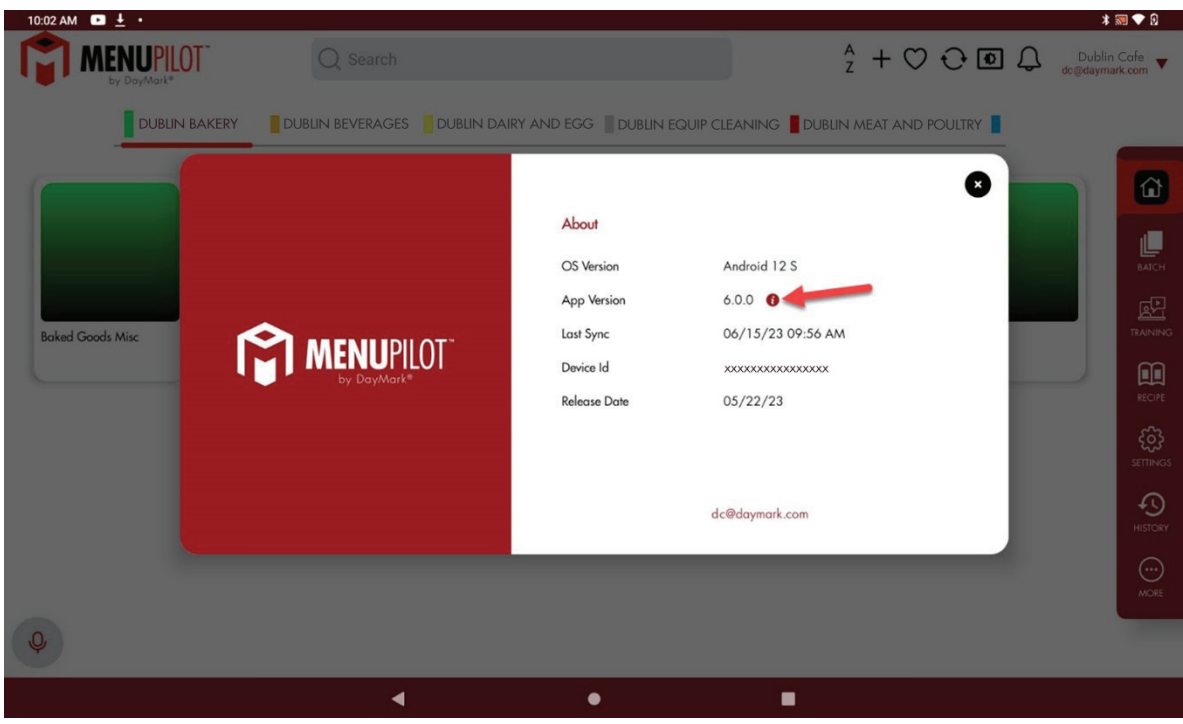

### 800.847.0101 daymark.com THE DIFFERENCE IS NIGHT AND DAY.™

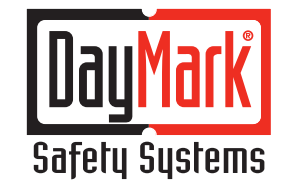

# **Creating a Google Account**

A Google account is required to download MenuPilot from the Google Play Store. It is reccomended to not use a personal account for this purpose.

- 1. If you do not currently have an account, visit www.google.com to create one.
	- For detailed instructions visit https://support.google.com/accounts/answer/27441?hl=en

### **Disabling the Gateway version of MenuPilot on Your Tablet**

If you are not currently using MenuPilot through the DayMark Gateway, skip to the next section.

- 1. Open the app drawer on the DayMark Tablet.
- 2. Tap on the Settings icon.

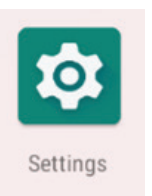

3. Tap on Apps & Notifications

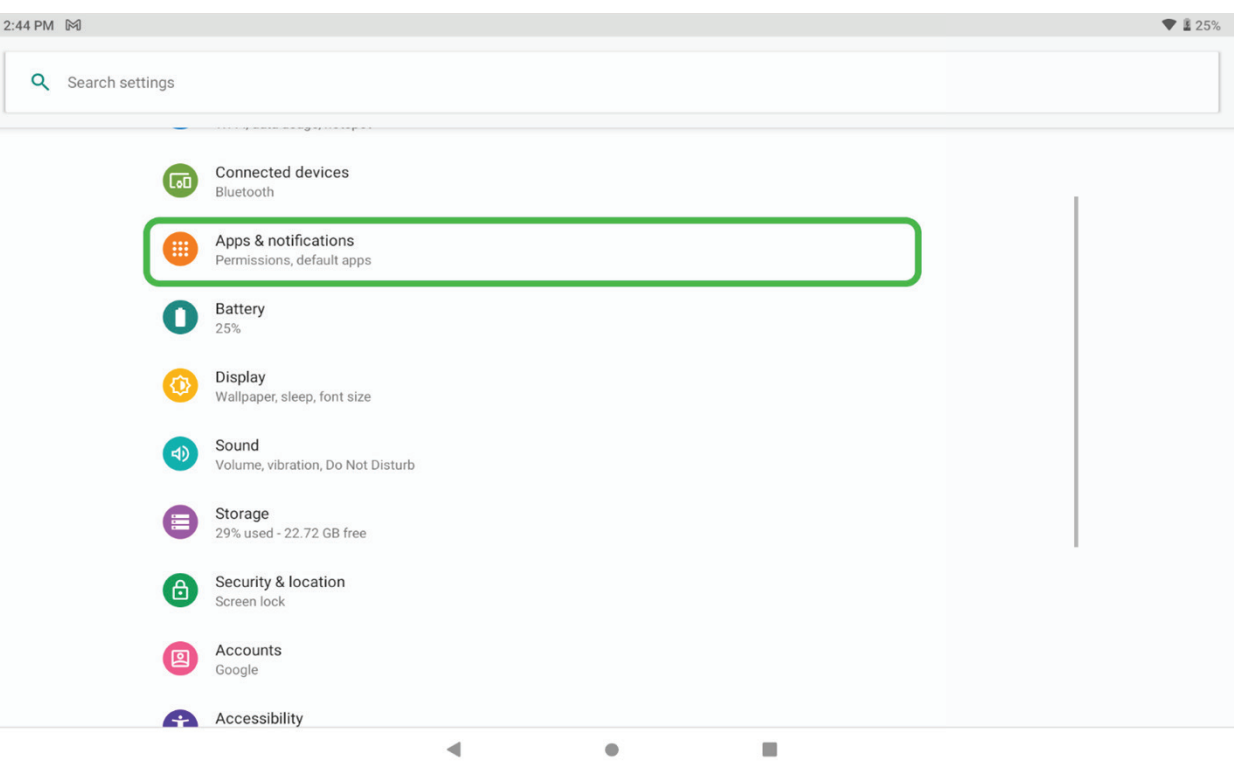

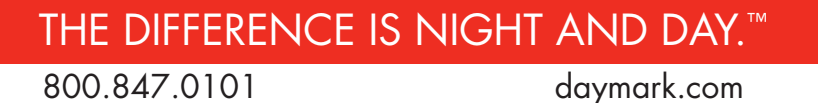

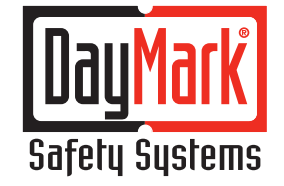

4. Tap on See all apps

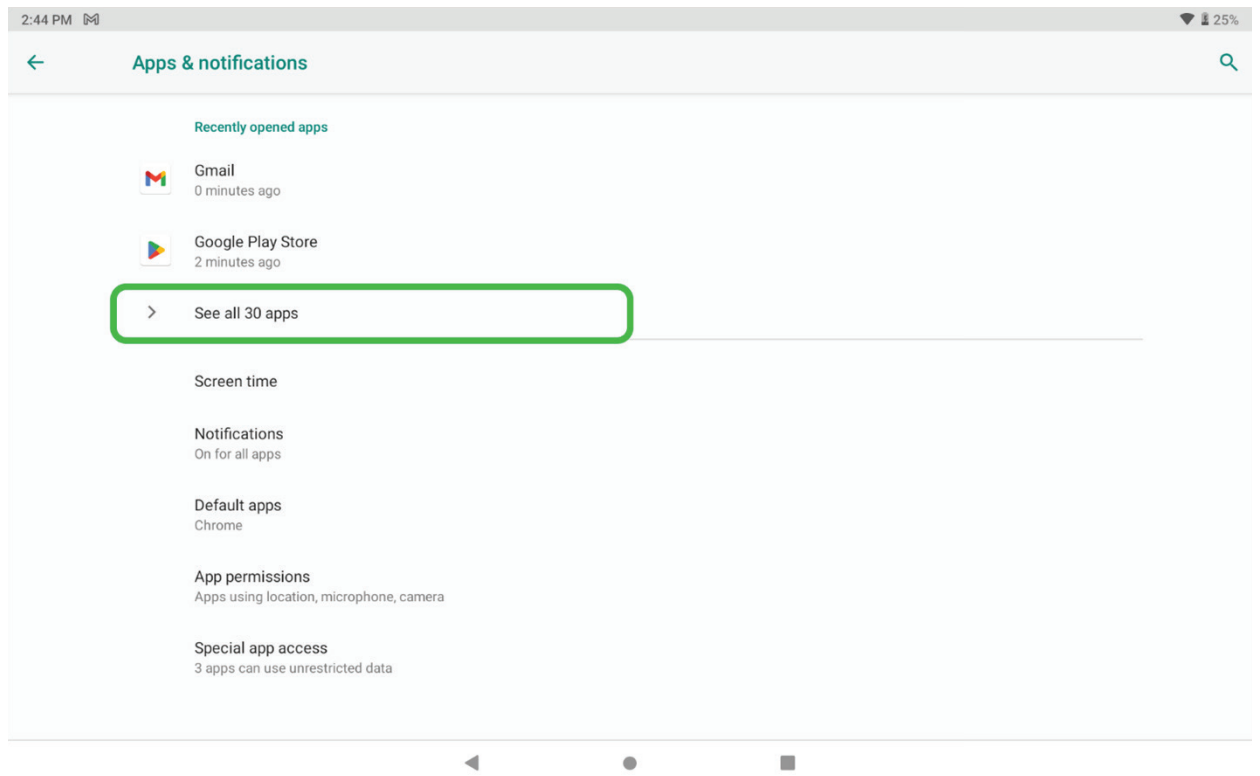

5. Search and tap on MenuPilot

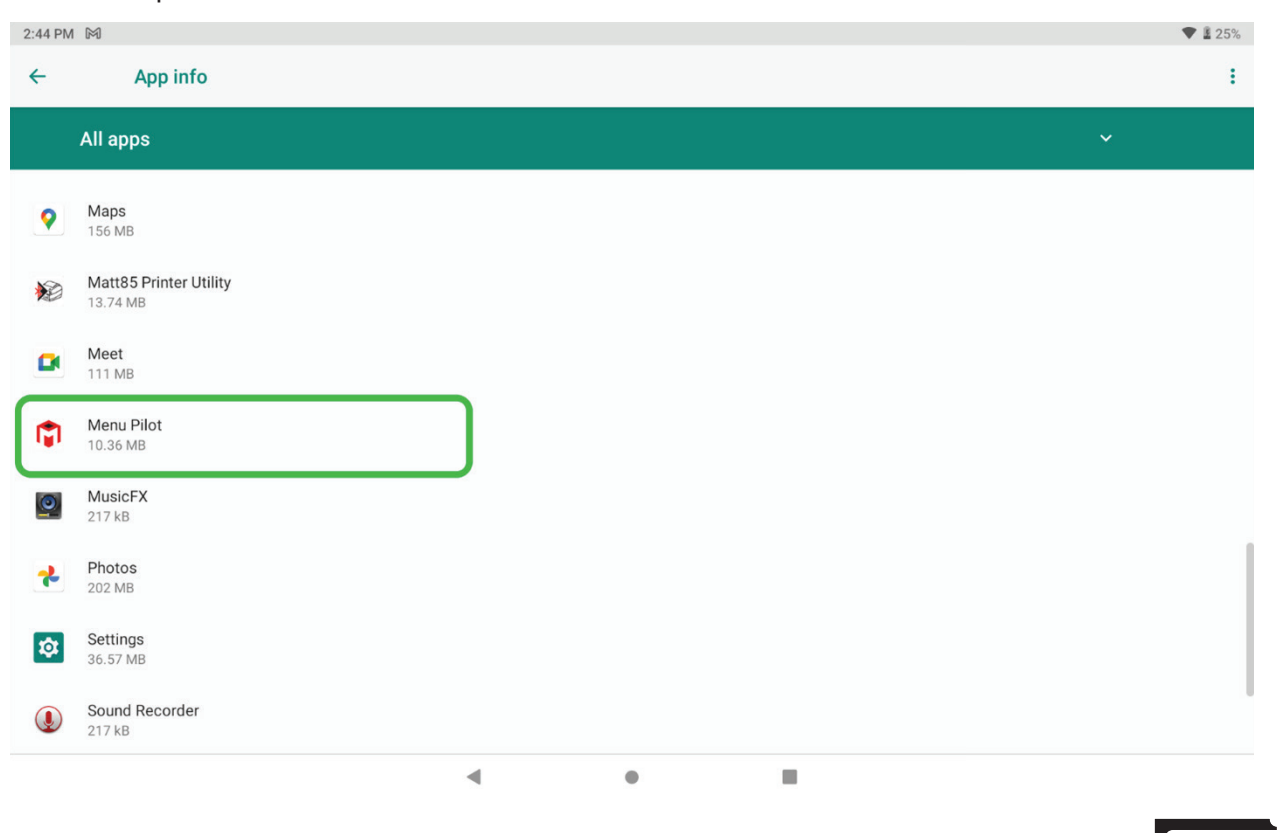

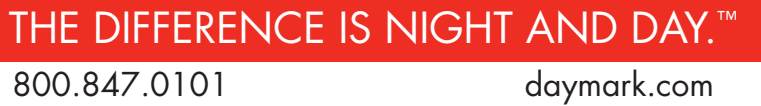

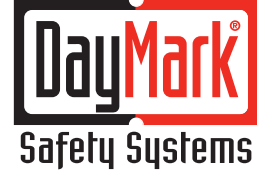

6. Tap on Disable and confirm the selection on the pop-up

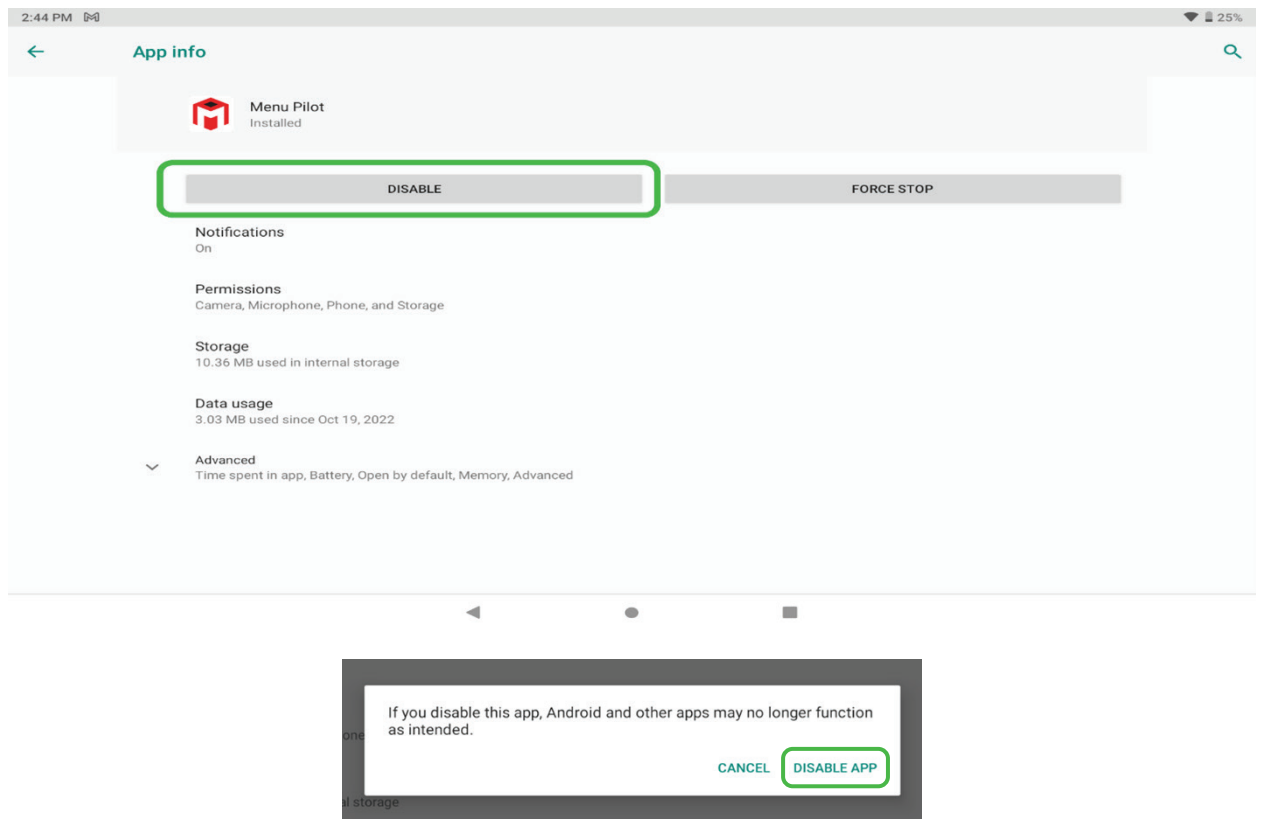

# **Download MenuPilot from the Google Play Store**

1. In the app drawer, tap on PlayStore

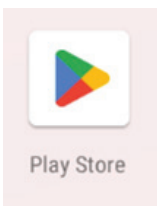

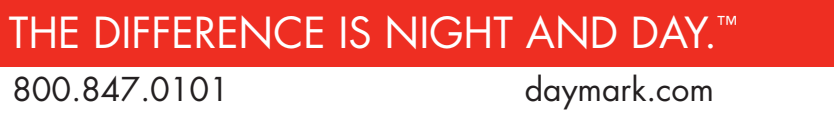

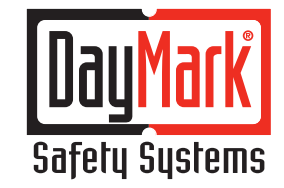

- 2. In the PlayStore app, search and install MenuPilot.
	- NOTE This step might take a couple of minutes.

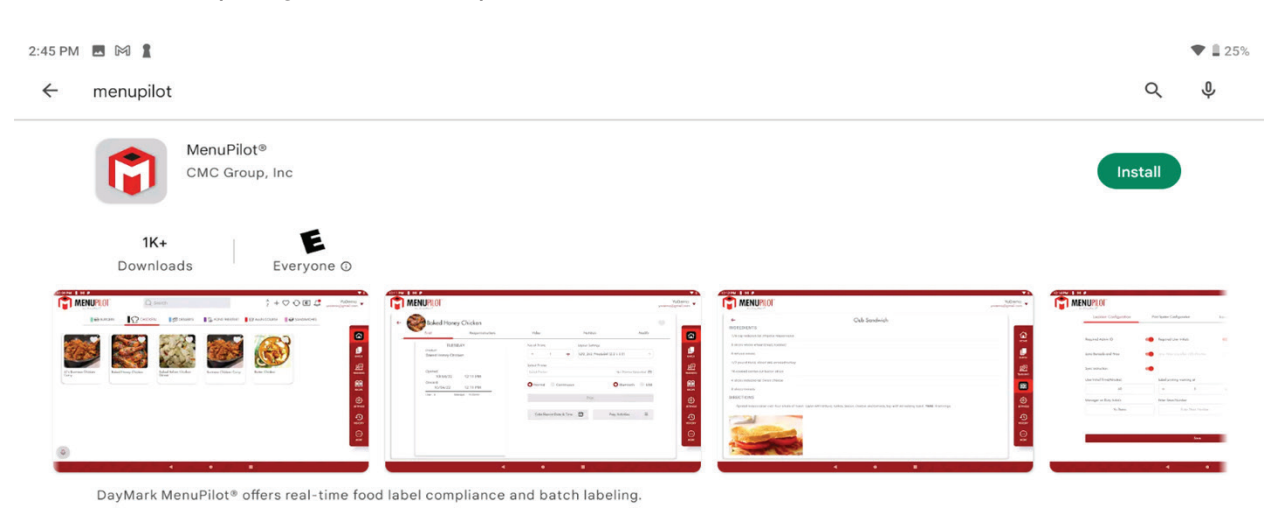

3. In the App drawer, the PlayStore version of the MenuPilot will be visible. Tap to open and login to the application.

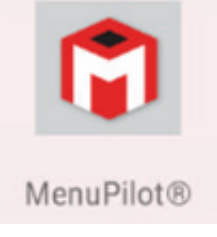

4. Login to MenuPilot with the same user credentials as the previous version.

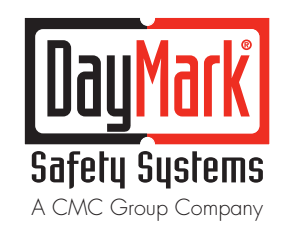

800.847.0101 daymark.com THE DIFFERENCE IS NIGHT AND DAY.™